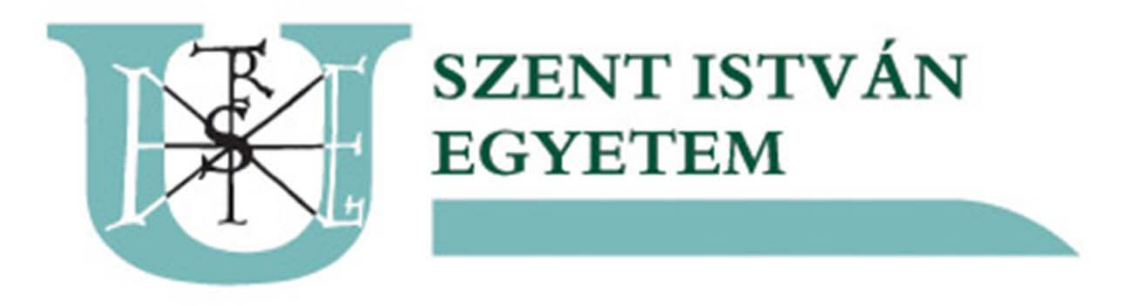

## Sun Ray Debian alapokon -Egy pilot projekt tapasztalatai

Cseh Vendel, Sinka róbert | networkshop 2011 Kaposvár

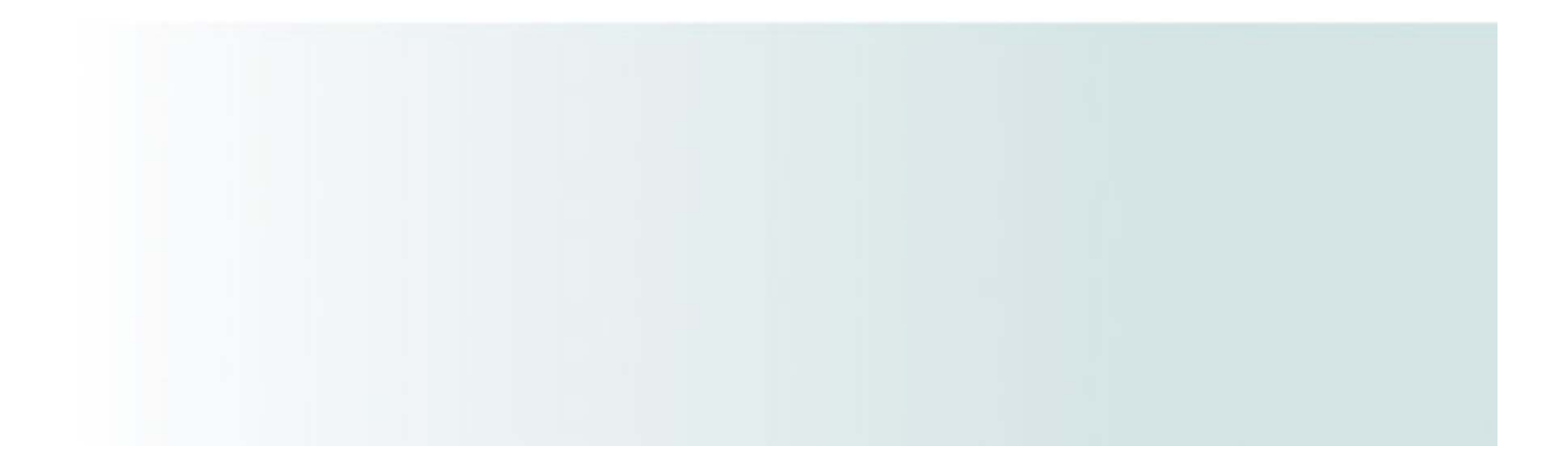

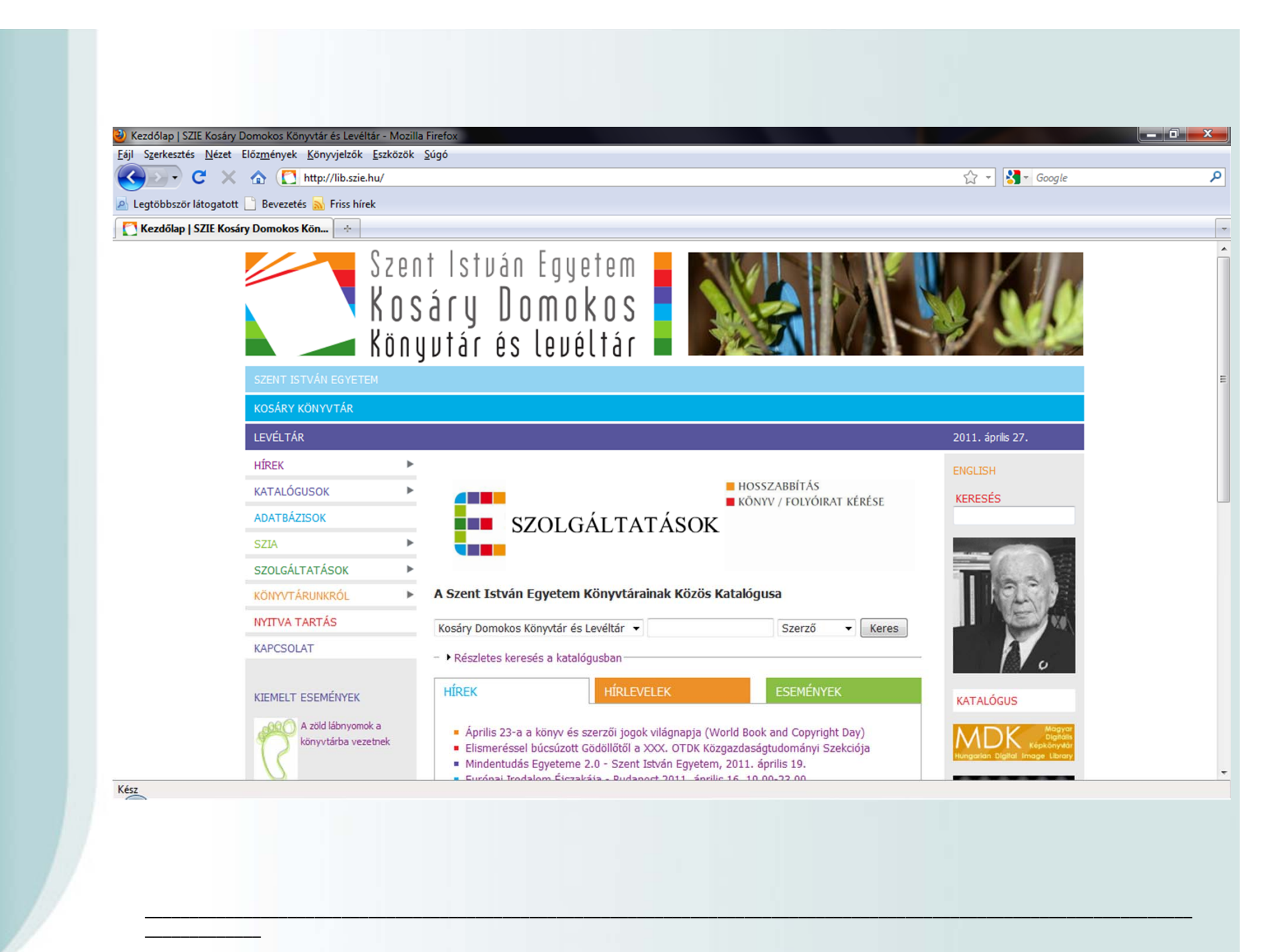

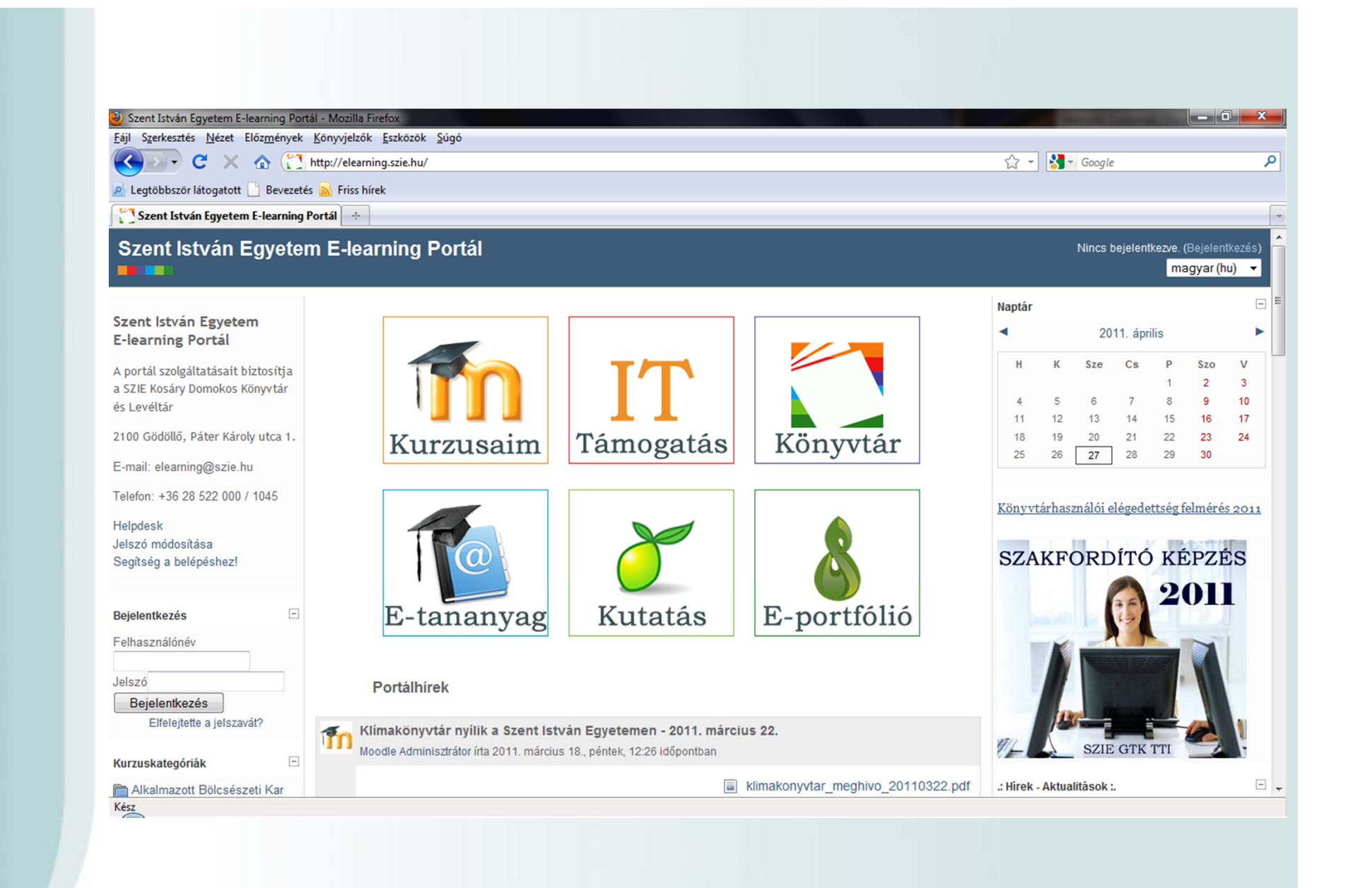

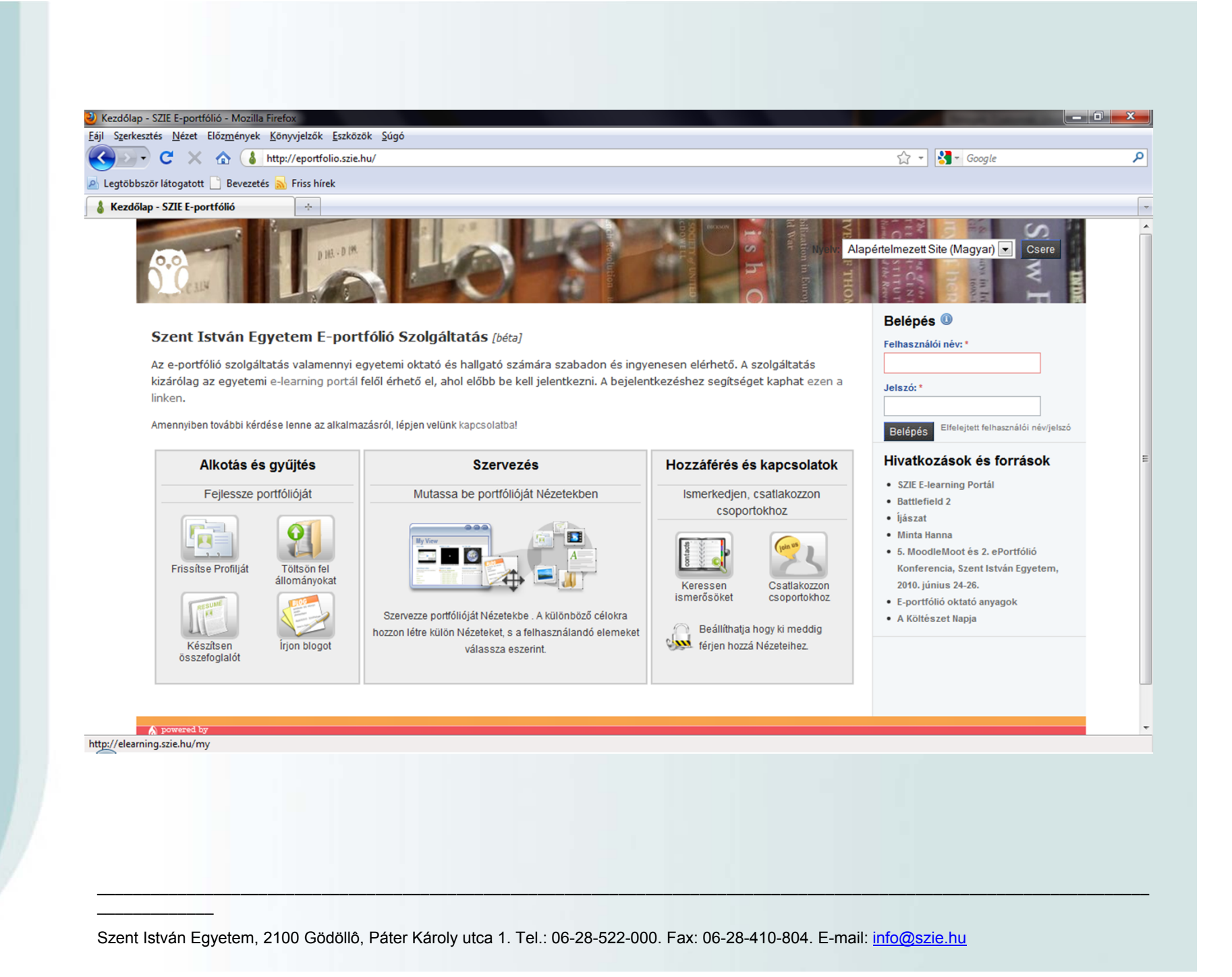

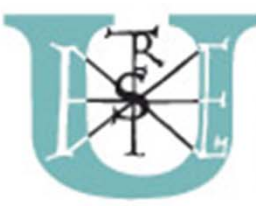

#### **SZENT ISTVÁN EGYETEM**

## Miről lesz szó?

- -A sun ray vékonykliensről
- -A régi megoldásról
- -Miért debian?
- -A pilot rendszerről
- -A telepítés menetéről
- -Dhcp
- -Hang
- -Pár hasznos gconf parancs
- -USB
- -Autologout
- -Memóriaéhes firefox
- -Hol járunk most?
- Jövő

# A Sun Ray vékonykliens ől:

- -Csak egy firmware-t futtat magán
- $\blacksquare$ Minden egyéb <sup>a</sup> szerveren fut ( még az X is )
- Nincs disk, ram, stb…
- -Nincs mozgó alkatrész
- Alacsony fogyasztás ( de <sup>a</sup> sávszélesség…. )
- Debian unsupported  $\odot$

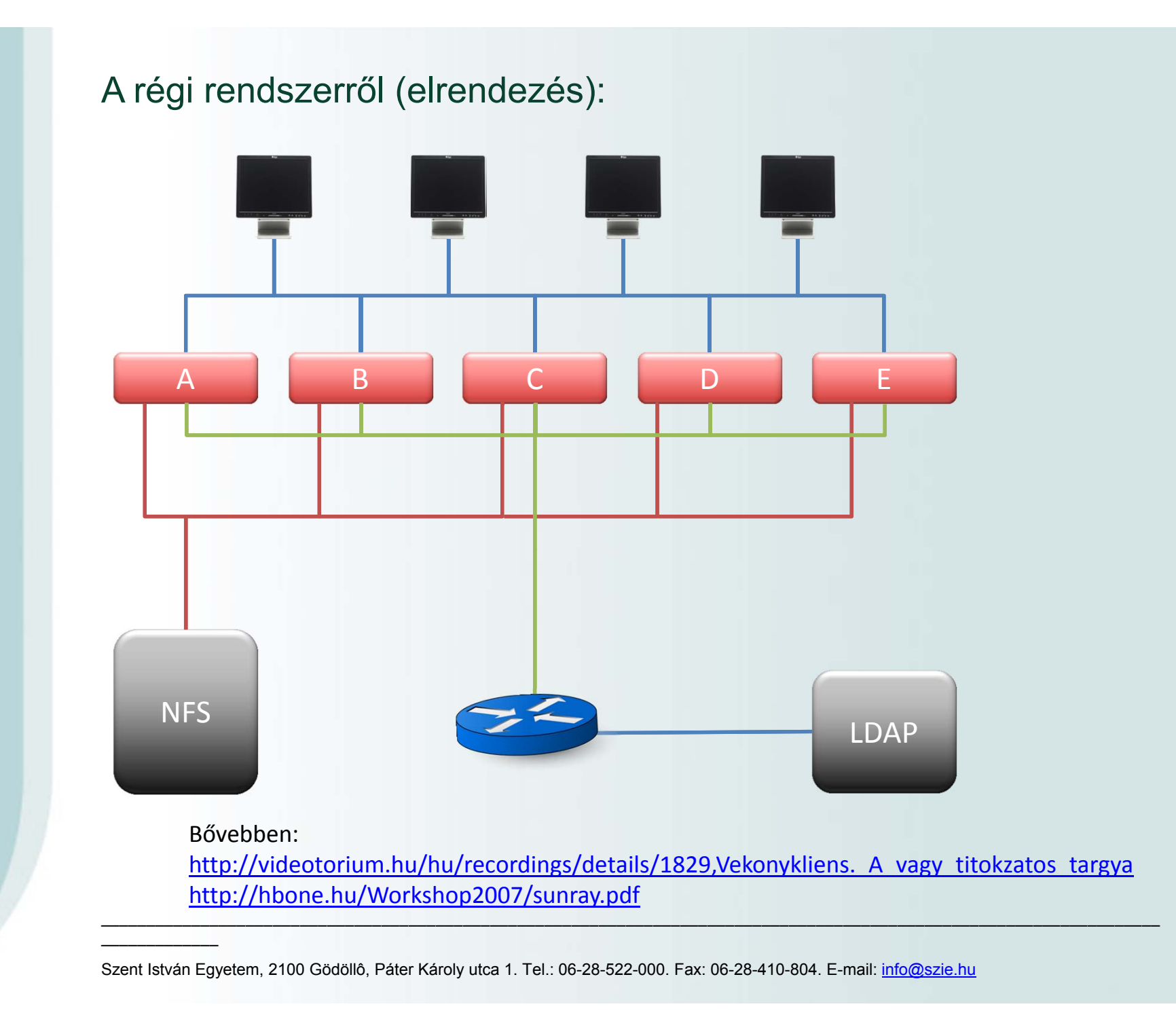

#### A régi rendszerről:

- ‐ Solaris 10 update 3 x86
- ‐ 5 frontend szerver
- ‐ 1 backend szerver
- ‐ 43 380 filesystem <sup>a</sup> backenden ( zfs )
- ‐ 43 380 nfs share
- ‐ Firefox 2.0.0.1
- ‐ Gnome‐pdf 0.132
- ‐ Star Office 8
- ‐ Flash kellene……… ( solaris 10 update6 <sup>+</sup> firefox 3 )
- $\blacksquare$ Java 1.5.0\_07‐b03
- ‐ Gaim
- ‐ Diákigazolvány /Csipkártya
- ‐ Mobile session

#### Miért debian?

- $\overline{\phantom{0}}$ Oracle solaris????
- ‐ Suse???
- ‐ Ubuntu már majdnem jó!
	- ( Mire "kigyomláljuk" az ubuntuból <sup>a</sup> felesleges csomagokat, annyi idő alatt egy komplett debiant lehet építeni konzolról. )
- $\overline{\phantom{a}}$ Nálunk a debian <sup>a</sup> legelterjettebb.
- $\blacksquare$ - Ha már pilot....................

### A pilot rendszerről

- ‐Debian sqeeze ( mikor elkeztdük sid volt )
- ‐ 1 frontend szerver
- ‐ Backend <sup>a</sup> régiből jön
- ‐ 2.6.35.4 –es forgatott kernel
- ‐ Firefox 3.6.14 ( tar.gz verzió / legnépszerűbb ) [ ami mostmár 4 ]
- ‐ Google chrome ( használják )
- ‐ Opera ( használgatják )
- ‐ Skype, Amsn ( népszerű húzásnak bizonyult )
- ‐ Audacious, VLC, RealPlayer 11 ( NAVA miatt )
- ‐Gimp
- ‐ LibreOffice 3.3
- ‐ Adobe Reader 9.3
- ‐ Flash 10.1 r102 ( végre de frissítéskor próbálgatni kell <sup>a</sup> verziókat )
- ‐ Java 1.6.0\_23
- ‐ PAM/LDAP ( nem kell diákigazolvány )
- ‐ Mobile session, de másként van megoldva
- ‐ Home automatikus tisztítása bejelentkezéskor ( bleachbit )
- Gnome ( valószínűleg kipróbáljuk az xfce‐<sup>t</sup> is )

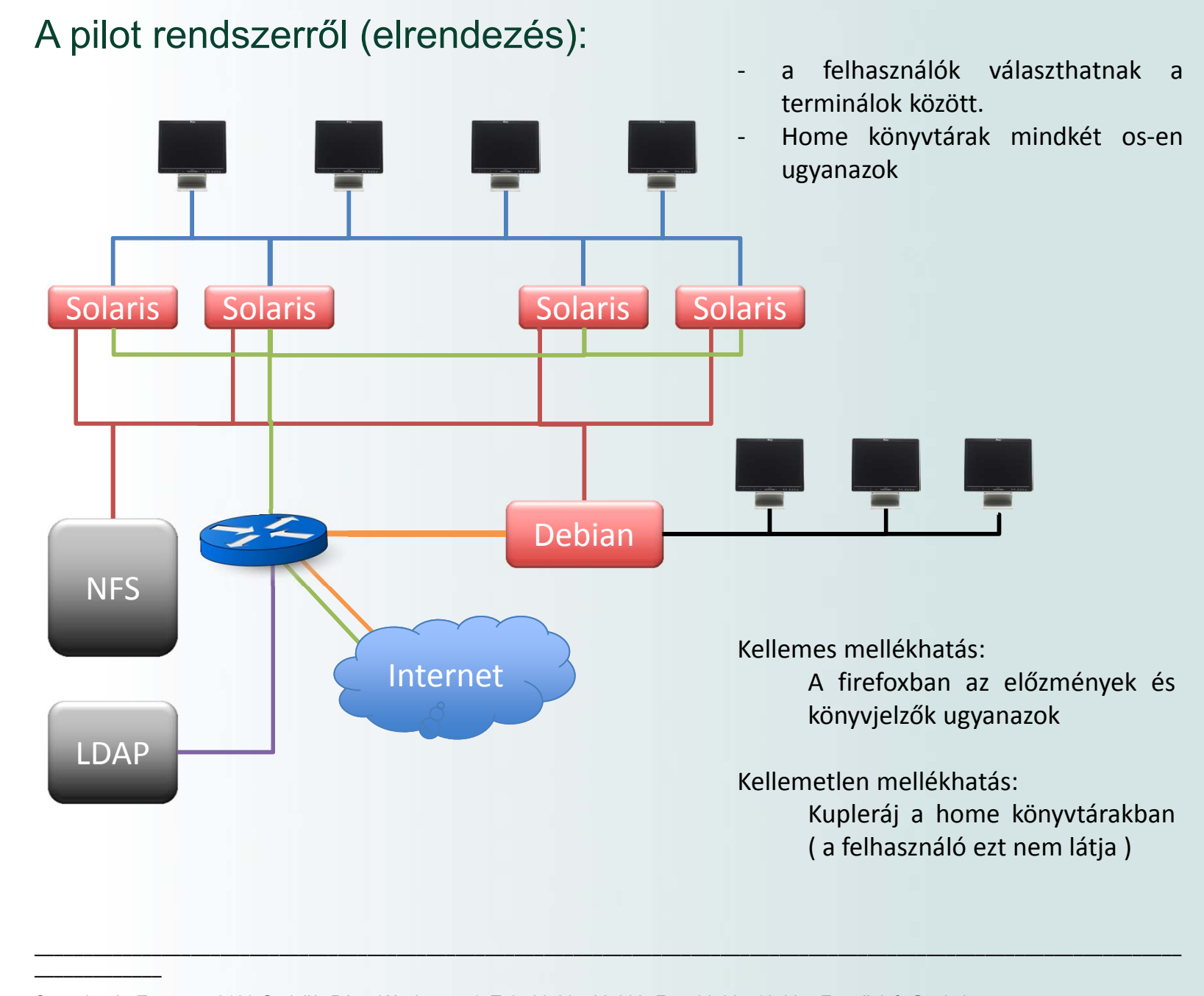

#### Telepítés menetéről:

Egy használható leírás:

http://wiki.sun-rays.org/index.php/SRSS\_4.2\_%28part\_of\_SRS5%29\_on\_Debian/unstable ( ne tévesszen meg senkit, az akkori unstable már stable )

## **DE!**

- Nem konvertáltunk <sup>a</sup> csomagokat 64‐bitre!
- Nem chrootolt környezetben futtattjuk az srss‐t!
- Atftpd helyett sima tftpd –t használunk!
- Kernel és srss modul fordítás után leszedtük <sup>a</sup> module‐assistant –ot és <sup>a</sup> kernel\_package‐t!
- A dhcp konfigra külön kitérünk!
- A pulseaudio‐<sup>t</sup> máshogy oldottuk meg ( rondán de <sup>m</sup>űködik )
- A USB mountolás… ( szép téma )
- Dnsmasq‐ot is használunk, csak cache‐nek!

#### **DHCP**

/opt/SUNWut/lib/dhcp/isc/dhcp\_config\_linux ( nem mertem lefuttatni )

Ha csak <sup>a</sup> dhcpd.conf‐ot használtuk akkor nem <sup>m</sup>űködött rendesen az utfwadm! 3 részre kellett szedni: /etc/dhcp/dhcpd.conf ( csak include ) /etc/opt/SUNWut/net/dhcp/SunRay‐interface‐eth1 ( subnetbeállítások ) /etc/opt/SUNWut/net/dhcp/SunRay‐options:

option space SunRay; option SunRay.AuthSrvr code 21 <sup>=</sup> ip‐address; option SunRay.AuthSrvr 0.0.0.0; option SunRay.FWSrvr code 31 <sup>=</sup> ip‐address; option SunRay.FWSrvr 0.0.0.0; option SunRay.NewTVer code 23 <sup>=</sup> text; option SunRay.NewTVer ""; option SunRay.Intf code 33 <sup>=</sup> text; option SunRay.Intf "eth1"; option SunRay.LogHost code 24 <sup>=</sup> ip‐address; option SunRay.LogHost 0.0.0.0; option SunRay.LogKern code 25 <sup>=</sup> integer 8; option SunRay.LogKern 6; option SunRay.LogNet code 26 <sup>=</sup> integer 8; option SunRay.LogNet 6; option SunRay.LogUSB code 27 <sup>=</sup> integer 8; option SunRay.LogUSB 6; option SunRay.LogVid code 28 <sup>=</sup> integer 8; option SunRay.LogVid 6; option SunRay.LogAppl code 29 <sup>=</sup> integer 8; option SunRay.LogAppl 6;

### Hang:

A leírásban szerepelő megoldás is jó egészen addig ameddig nem 700‐as jogosultággal vannak a home könytárak.

#### /etc/asound.conf:

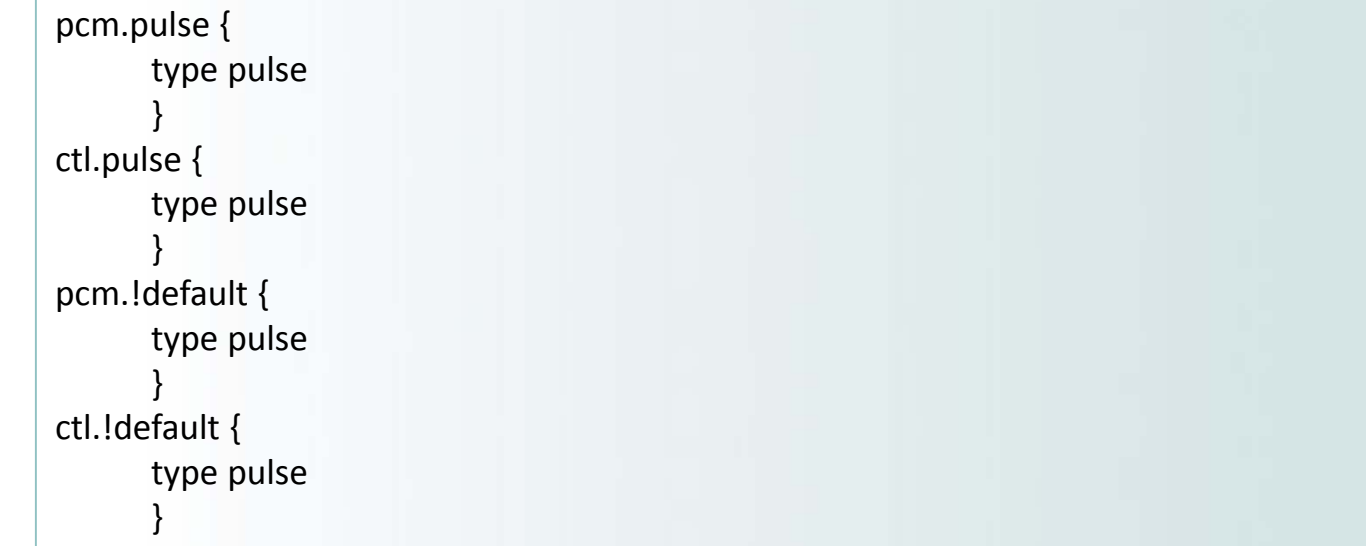

#### Kis barkácsolás:

rm /etc/pulse/default.pa touch /tmp/pulse.pa ln ‐s /tmp/pulse.pa /etc/pulse/default.pa

#### Hang:

Xsession szkript:

pkill ‐<sup>U</sup> \$USER pulseaudio

rm /tmp/default.pa

UTAUDIODEV=`/opt/SUNWut/bin/utaudio`

echo "load‐module module‐oss device=\$UTAUDIODEV playback=1 record=1 \ fragment\_size=8192" >> /tmp/default.pa

echo "load‐module module‐native‐protocol‐unix auth‐anonymous=1" >> /tmp/default.pa

console‐kit‐daemon

/opt/SUNWut/bin/utset ‐<sup>o</sup> s=h

start‐pulseaudio‐x11

#### Pár hasznos gconf parancs:

gconftool-2 --direct --config-source xml:readwrite:/etc/gconf/gconf.xml.mandatory --type bool \ ‐‐set "/apps/gdm/simple‐greeter/disable\_user\_list" "true" gconftool-2 --direct --config-source xml:readwrite:/etc/gconf/gconf.xml.mandatory --type bool \ ‐‐set "/apps/gnome‐power‐manager/can\_hibernate" "false" gconftool-2 --direct --config-source xml:readwrite:/etc/gconf/gconf.xml.mandatory --type bool \ ‐‐set "/apps/gnome‐power‐manager/can\_suspend" "false" gconftool-2 --direct --config-source xml:readwrite:/etc/gconf/gconf.xml.mandatory --type bool \ ‐‐set "/apps/gnome‐session/options/auto\_save\_session" "true" gconftool-2 --direct --config-source xml:readwrite:/etc/gconf/gconf.xml.mandatory --type bool \ ‐‐set /apps/nautilus/preferences/media\_automount "false"

hatások:

- ‐ a bejelentkező ablakon nem látszik a felhasználók listája ( 43380 user )
- ‐ a felhasználó nem tudja hibernálni és kikapcsolni a szervert :)
- ‐ kijelentkezéskor mentse a munkamenetet
- ‐ a nautilus ne mountolja be az usb‐<sup>s</sup> eszközöket ( erre mindjárt kitérünk )

## USB:

Ha nem kapcsoltuk volna ki a gnome automountot akkor kaptunk egy "not authorized" hibaüzenetet. Ezt lehet orvosolni <sup>a</sup> /usr/share/polkit‐1/actions/org.freedesktop.udisks.policy fájlban.

#### **DE!**

Vagy mindeni látja mindenki usb‐<sup>s</sup> eszközét és mindenki mountolhatja. Vagy mindenki látja mindenki usb‐<sup>s</sup> eszközét de csak az mountolhatja aki először rákattintott.

Többet nem foglalkoztunk vele, inkább kikapcsoltuk <sup>a</sup> gnome automountot.

#### **USBDRIVED:**

http://blogs.sun.com/danielc/resource/usbdrived Működik!

#### **DE!**

8másodpercenként ellenőriz minden USB portot ( ez állítható ). ( jelenleg 184 usb port van <sup>a</sup> debian alatt )

#### **Jelenlegi megoldás:**

Háztáji szkript az utdiskadm fölé, <sup>a</sup> desktopra meg egy parancsikon.

### Autologout:

Gnome‐screensaver futtasson egy logoutot?

Inkább xautolock!

/etc/xdg/autostart/autologout.desktop:

[Desktop Entry] Version=1.0Type=Application Terminal=false Icon[hu\_HU]=gnome‐panel‐launcher Exec=/opt/SunRayAddons/flex/autologout Name[hu\_HU]=autologout Name=autologout Icon=gnome‐panel‐launcher

/opt/SunRayAddons/flex/autologout:

/usr/bin/xautolock ‐time 15 ‐locker '/usr/bin/gnome‐session‐save ‐‐logout' &

#### Memóriaéhes firefox ( 3.6x ) :

Sokat nem tudtunk ellene tenni, a ram cache‐<sup>t</sup> kikapcsoltuk.

De hol is? /home/user/.mozilla/firefox/randomkarakterek.default/prefs.js ???? 433380 home esetén nem járható

\$firefox\_home/greprefs/all.js:

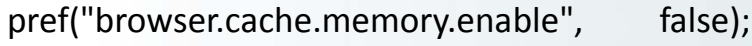

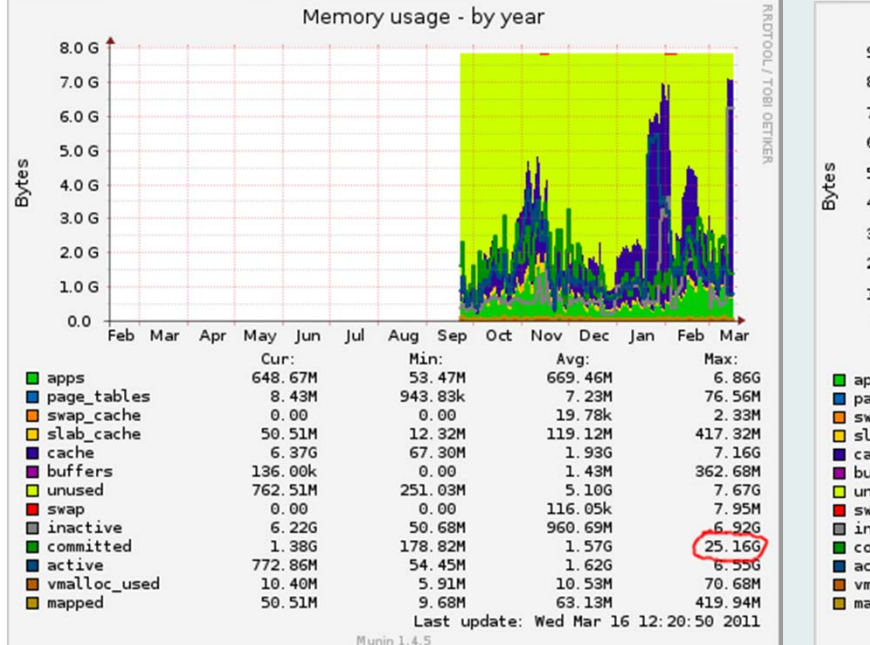

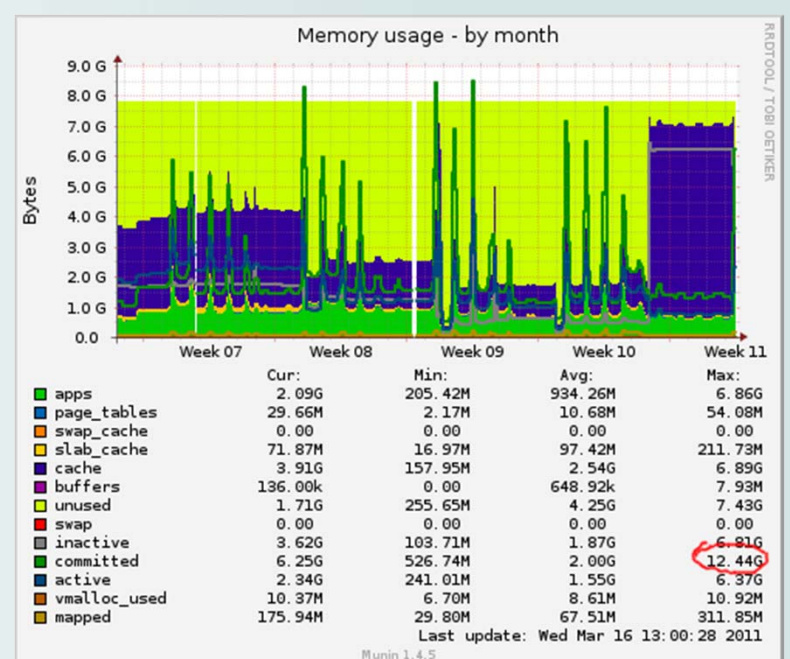

Ahogy kijött a 4, frissítettünk tapasztalat még nincs sok ( tavaszi szünet )

### Memóriaéhes firefox ( 3.6x ) :

Elektromos karbantartás után frissítettünk firefox 4‐re, tapasztalat még nincs sok ( tavaszi szünet )

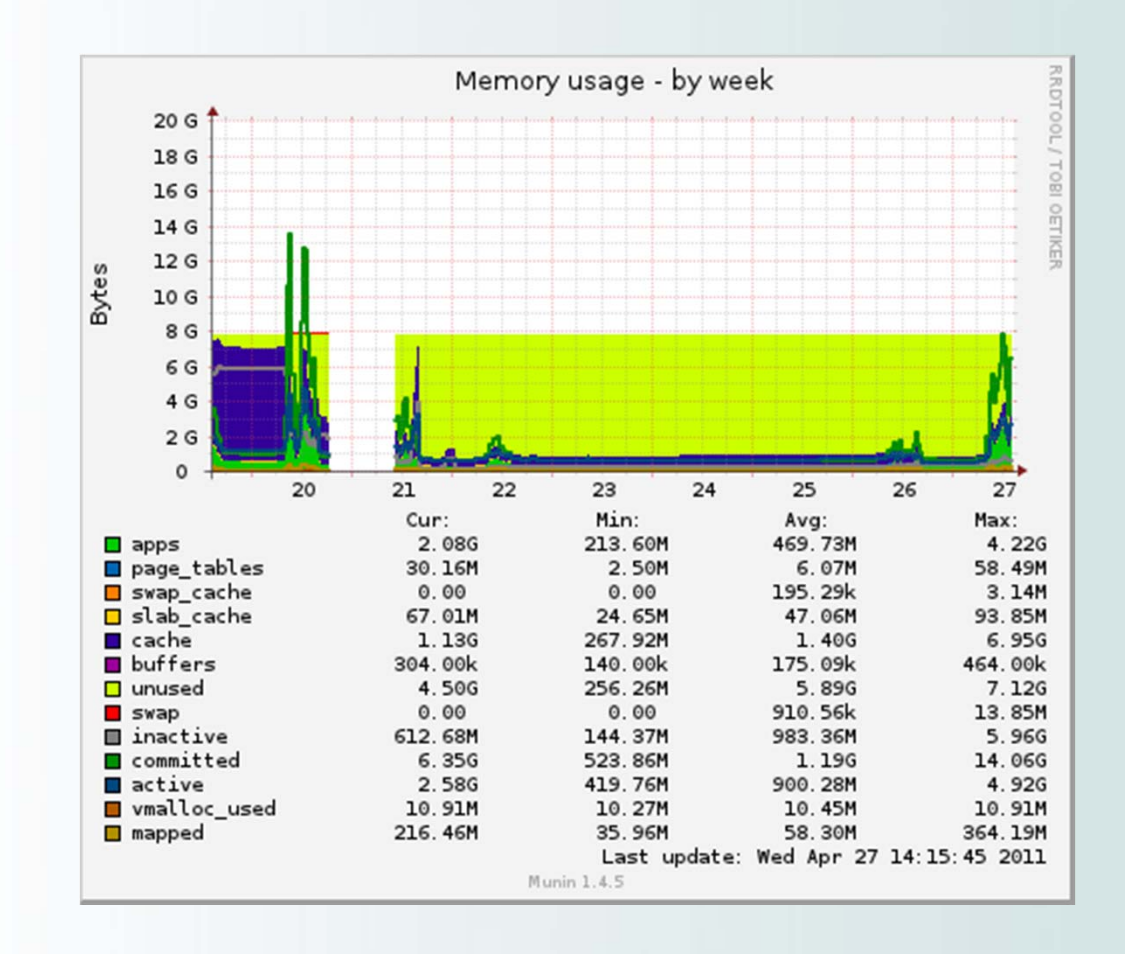

### Konklúzió:

- ‐Dolgozni kell vele hogy rendesen <sup>m</sup>űködjön
- $\overline{\phantom{a}}$ Néha elszállnak az usb portok ( esti reboot )
- $\overline{\phantom{a}}$ Folyamatosan javult <sup>a</sup> megbízhatóság ( unstable ‐<sup>&</sup>gt; testing ‐<sup>&</sup>gt; stable )
- $\overline{\phantom{a}}$ Reflexből még páran mindig diákigazolvánnyal szeretnének belépni
- Pár felhasználó még gondban van ha visszakérdezünk ( zöld vagy kék terminál? )
- ‐ Kevesebb adminisztráció
- ‐- Kevesebb "nem megy" probléma a felhasználók részéről
- ‐Korszerűbb szoftverkörnyezet

### Mit kell még tenni?

- $\blacksquare$ Még egy gépet be kell tenni és tesztelni <sup>a</sup> failover/load balace ‐ot.
- $\overline{\phantom{a}}$ Backend vizsgálat ( jó még <sup>a</sup> régi? , nézzünk még körbe? )
- $\overline{\phantom{a}}$ Finomítani kell még az usb‐<sup>s</sup> eszközök mountolásán.
- $\equiv$ Kiosk mód?
- ‐ Esetleg alapértelmezetten <sup>a</sup> login screen helyett egy privátmódban induló böngésző és utána login ????
- $\blacksquare$ Home‐ok webes elérése és upload ????

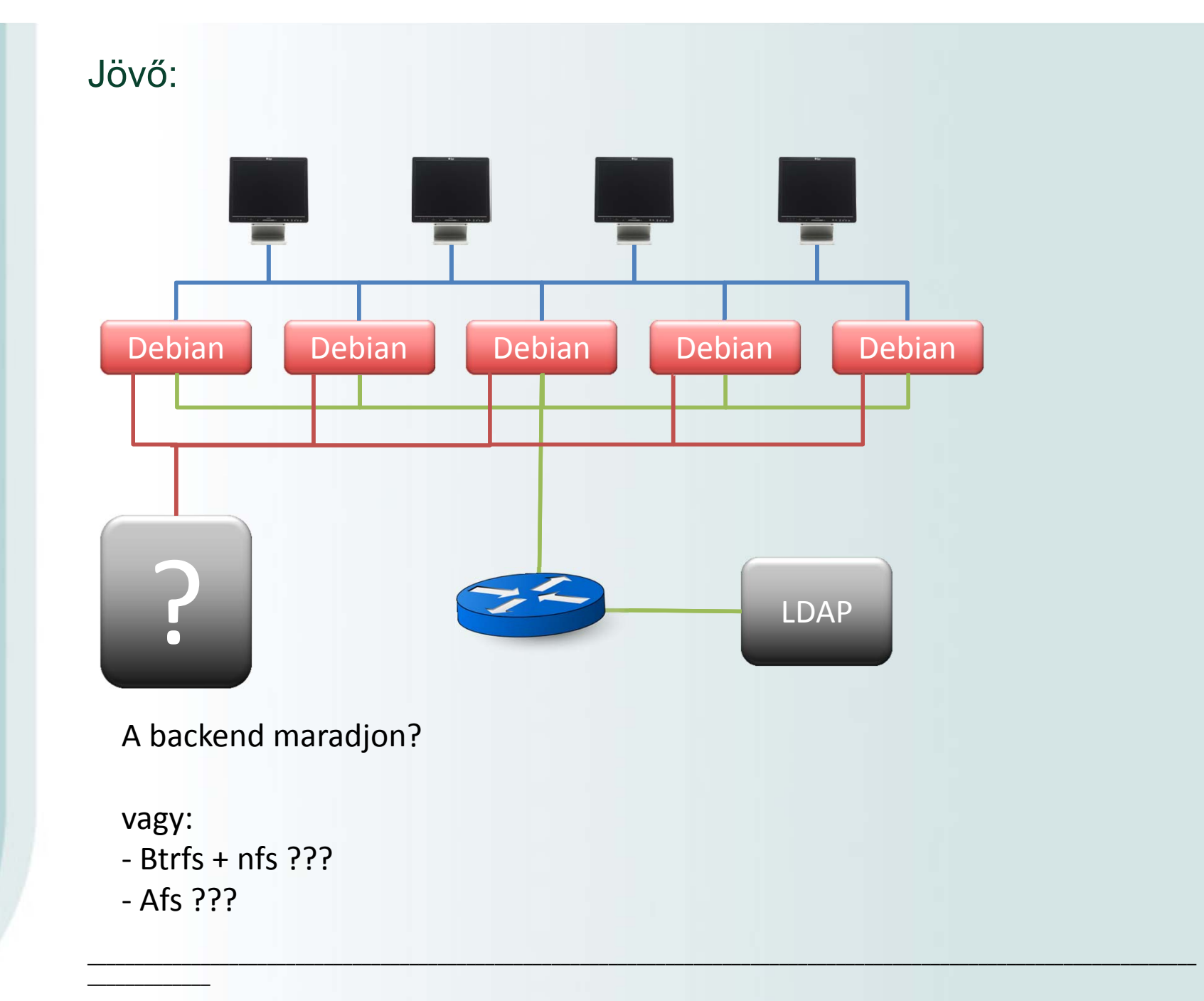

## Köszönöm <sup>a</sup> figyelmet!